## Графики

График активности системы доступен во вкладке Статус системы -> Графики. График предоставляет отчет о поведении системы во времени.

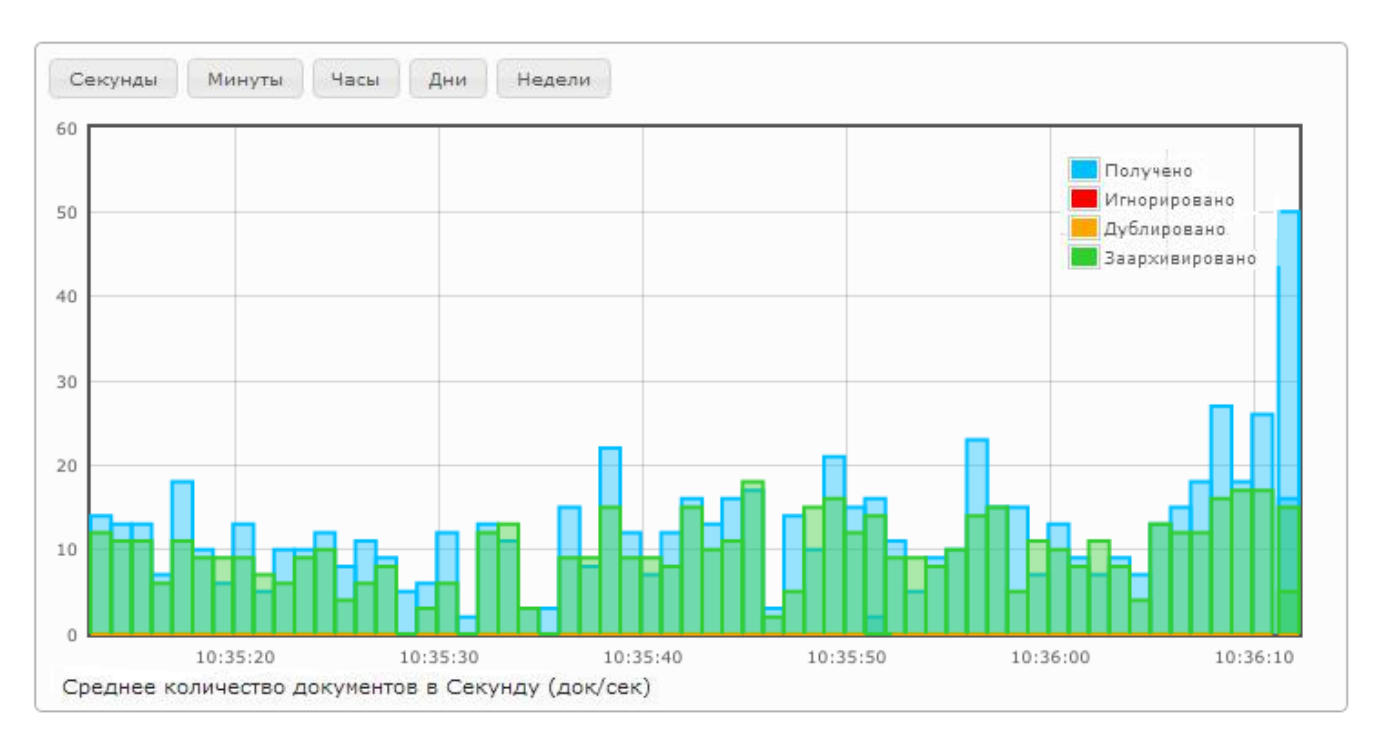

Столбцы графика имеют следующие значения:

- Получено (синий) документ получено и поставлен в очередь.
- $\bullet$ Игнорировано (красный) - документ не был заархивирован. Соответствующее правило архивирования инструктировало систему проигнорировать его.
- Дублировано (оранжевый) документ не был заархивирован. В архиве был найден уже существующий дубликат этого документа.
- Заархивировано (зеленый) документ был успешно заархивирован.

В случае если на графике нет никаких столбцов (т.е. ничего не получено) или видны только голубые столбцы (т.е. письма получены, но не заархивированы), для решения этой проблемы обратитесь к разделу [Архивирование приостановлено.](https://docs.archiva.ru/pages/viewpage.action?pageId=1278174)